## **Cómo revisar las calificaciones de progreso de su alumno - Preparatoria**

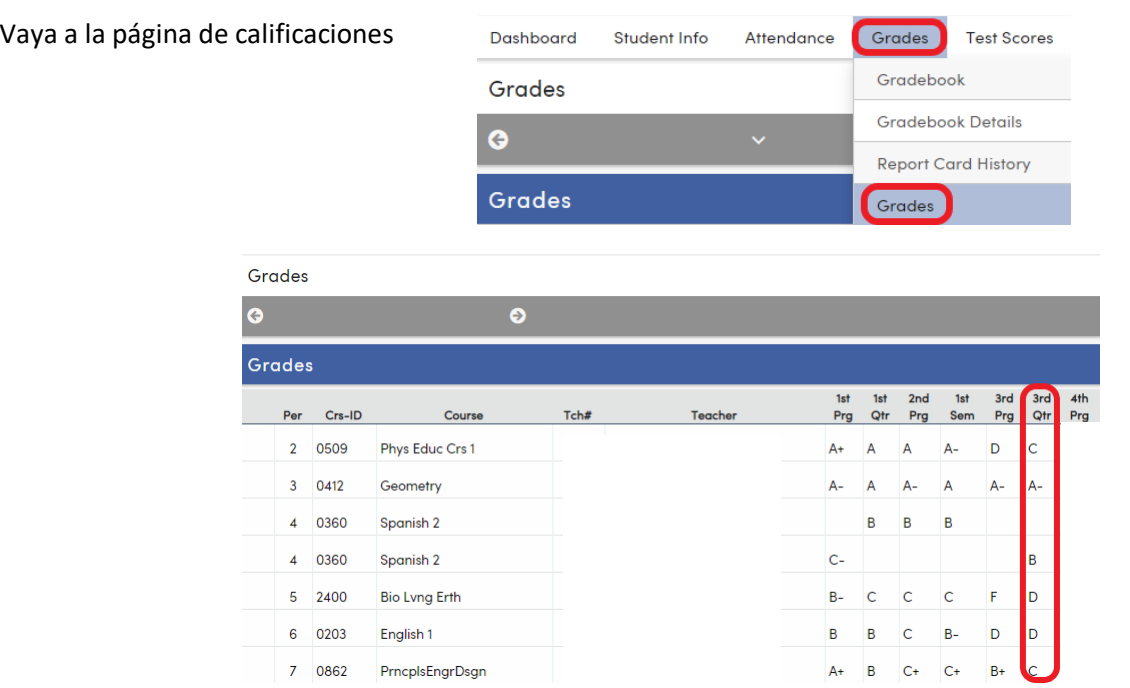

Ingrese al Portal familiar https://familyportal.svusd.org

Las calificaciones del tercer cuatrimestre (que aparecen en el círculo rojo) muestran la calificación más baja que su alumno puede recibir en esa clase.

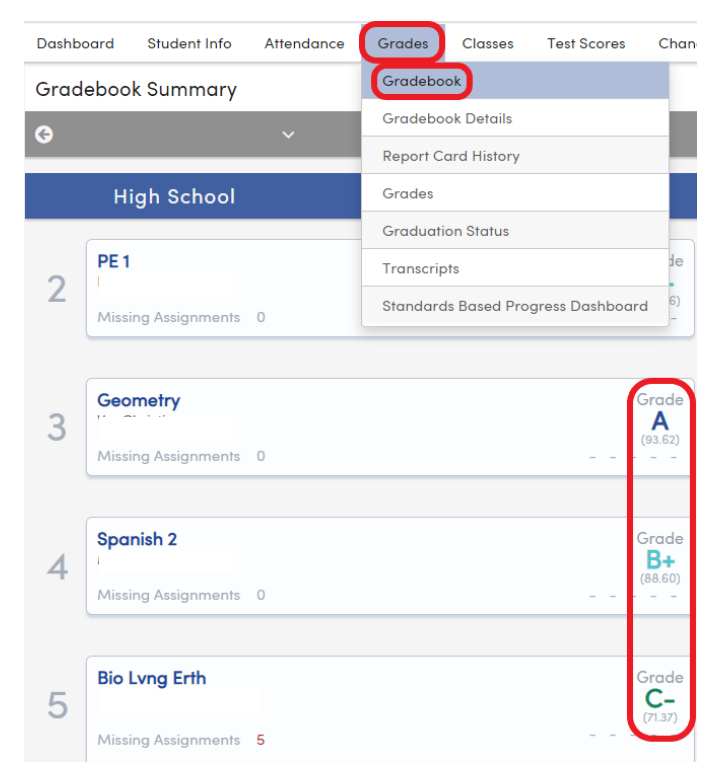

Para ver la calificación que su alumno actualmente tiene en cada clase, vayan a la página de la libreta de calificaciones en el portal.

La calificación final de su alumno (la del 2do semestre) será en el formato "CR" (crédito, sin afectar su promedio GPA) para las calificaciones representadas con una letra A-D, a menos de que su alumno solicite recibir una calificación en formato de letra el 8 de junio antes de las 4PM.

La calificación final de su alumno (la del 2do semestre) será en el formato "I" (incompleto, no recibirá crédito, sin afectar su promedio GPA) para la calificación representada por la letra F.

**Si su alumno solicita recibir una calificación representada por una letra en su boleta de calificación, van a recibir la calificación más alta de las calificaciones del 3er cuatrimestre (que aparecen en el círculo rojo en la segunda** 

**imagen) y la calificación actual que aparece en la libreta de calificaciones, a partir del 5 de junio de 2020 (que aparece en el círculo rojo en la tercera imagen). La solicitud es únicamente para pedir una calificación representada por una letra A-C.**